# Fiscal Year 2023 Budget Process Report to Review SOM Funds

## How does this report help me?

A Tableau report was created to view the historic SOM funds (FY14 – December 31, 2021). The data in this report includes source, project ID, account, fund code type, etc. for your SOM funds (Trusts, State, F&A, and Contracts & Grants). It's suggested to pivot the data by fund type and/or source for Trusts to review the historic data. This will help with the projections and FY23 budget input within Strata.

## Steps

This report can be accessed via TarHeel Reports (<a href="https://tarheelreports.unc.edu/tableau/som/landing">https://tarheelreports.unc.edu/tableau/som/landing</a> > Budget > SOM Budget Report). If you are having issues accessing and/or need access to TarHeel Reports, please contact Shane Alexander at <a href="mailto:shane-alexander@med.unc.edu">shane-alexander@med.unc.edu</a>.

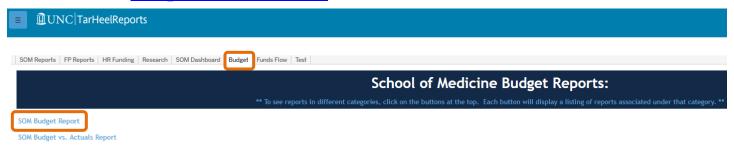

- 1. Navigate to TarHeel Reports (<a href="https://tarheelreports.unc.edu/tableau/som/landing">https://tarheelreports.unc.edu/tableau/som/landing</a> > Budget > SOM Budget Report > Export to Excel tab.
- 2. Select 2019 2022 (or range desired) in the Fiscal Year filter so that these FY's are selected.
- 3. Select your Department.
- 4. Export the data by clicking Download > Crosstab > Excel.

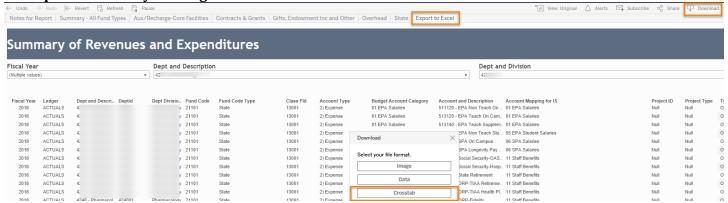

- 5. **Insert the exported data into a pivot** (see <u>FY23 SOM Funds Pivot Example</u> document on the <u>FY23 Budget</u> <u>Process Clinical</u> website). You will likely need to refresh the pivot data once the exported data is pasted on the "Data" tab. Exclude column A from the exported data when pasting into the Pivot template.
- 6. Select the fund code type you want to review from the filter. Your options will be:
  - a. Gifts, Endowment Inc and Other
  - b. State
  - c. Overhead
  - d. Contracts and Grants
  - e. Aux/Recharge-Core Facilities

Please note: it may be necessary to also select a fund code and/or source range

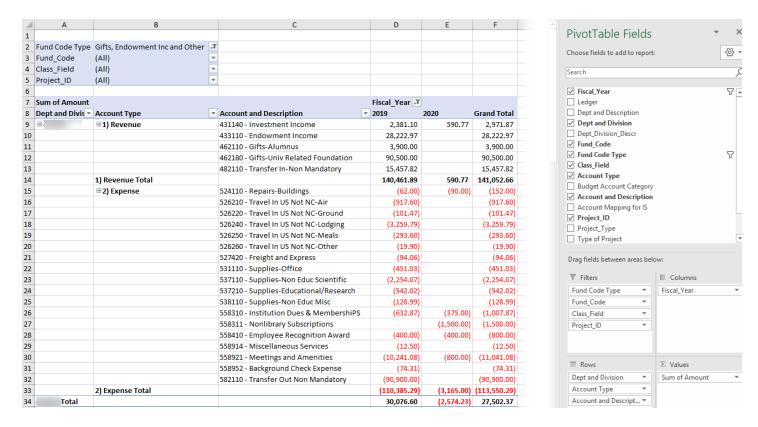

7. You can utilize this pivot to review actuals and to project out by selecting the appropriate fund type and sources that tie to your Strata entities. See table below for fund type and Strata entity crosswalk.

| <b>PS Fund</b> | Strata "Entity"                             |
|----------------|---------------------------------------------|
| 285            | UNCFP                                       |
| 201            | SOM - State AA                              |
| 211            | SOM - State HA                              |
| 221            | SOM - State AHEC                            |
| 241            | SOM - Residuals                             |
| 252            | SOM - Contracts and Grants                  |
| 271            | SOM - Overhead                              |
| 281            | SOM - Endowment Inc Unrestr                 |
| 282            | SOM - Endowment Inc Restr                   |
| 291            | SOM - Gifts-Endowment Inc and Other Unrestr |
| 292            | SOM - Gifts-Endowment Inc and Other Restr   |
| 295            | SOM - Auxiliary-Recharge-Core Facilities    |

# FAQ's

### Q: Should I include carry forward in any of my fund types?

A: No, please do not include carry forward in any of your fund types.

### Q: Is CHMED data included in the FY21 SOM budget process?

<u>A</u>: No, we have not included any CHMED data in our historic data, and we are not requesting that you include it in your FY22 projections or your FY23 budget. However, if you have a source where funds were transferred from the CHMED business unit to the UNCCH business unit this information will be included in the historic data, and you will need to budget for this in FY22 projections and FY23 budget (if applicable).